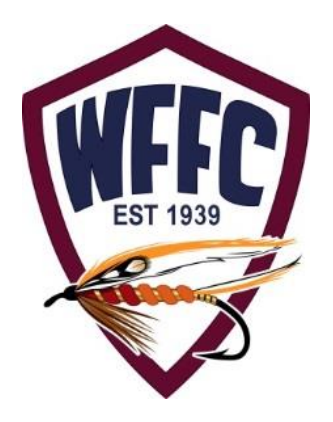

# Website Dinner Meetings and Sign-up Instructions

WFFC Website Development **Committee** 12/18/16

# Dinner Meetings & Signups Overview

- 1. Website instructions on how to sign in to "Public" and/or to login to the "Members Only" area to view the scheduled Dinner Meetings information, Who's Attending reports (members only), how to signup for a dinner meal or cancel out of one.
- 2. The Dinner Meetings Events Calendar for the year are presented on page 4. Education Classes. Signups for classes may be made on the Public (as Guests) or on the Members Only (as Members) sides of the new website.
- 3. Class payments are set up so that a Member or Guest may "Pay at Event" with a check or cash or prepay with a Credit Card, described in pages 9 to 14.
- 4. Dinner Meetings cancelation instructions are described on pages 14 and 15.

## "Public" WFFC Dinner Meeting Events Access

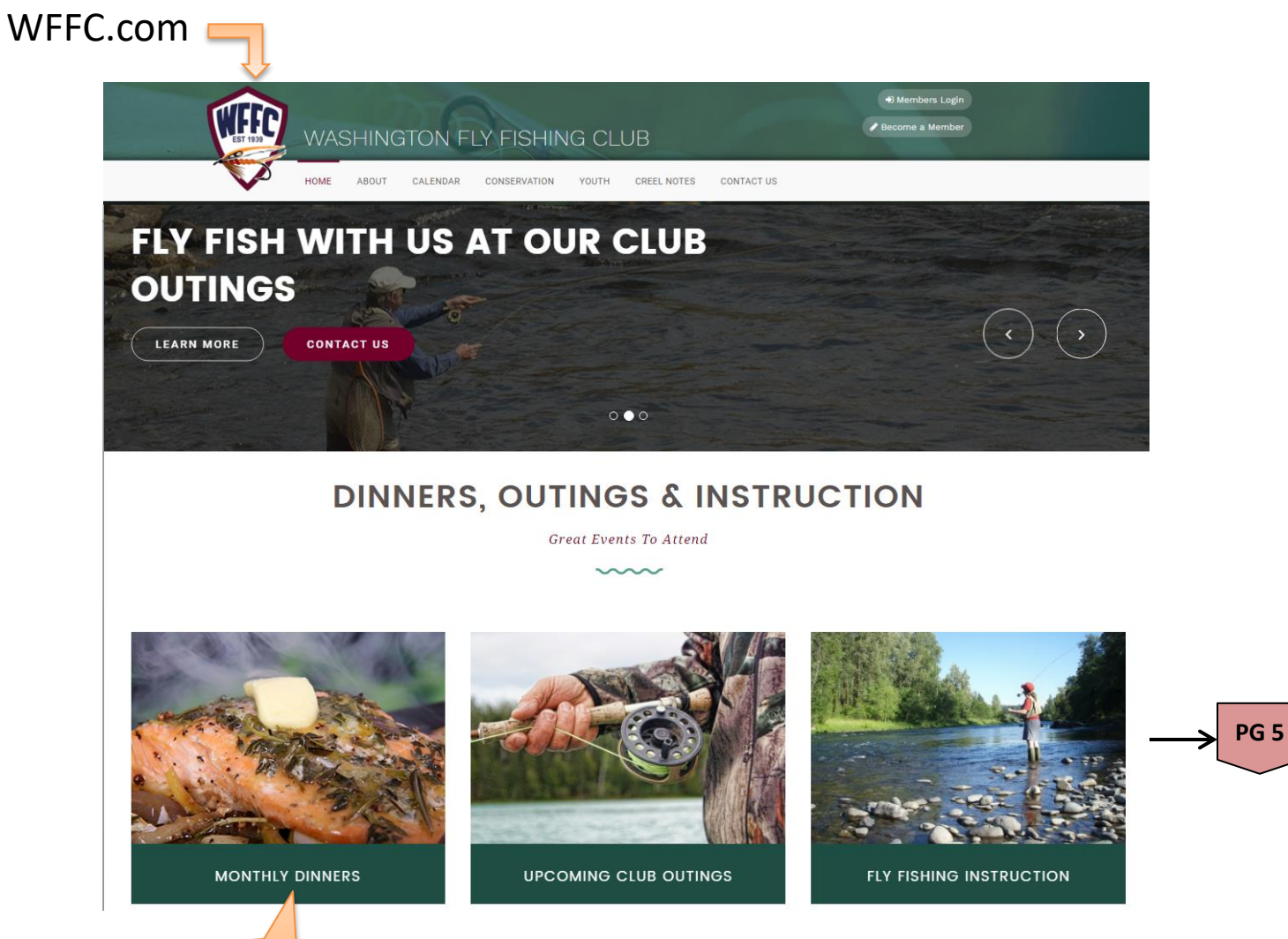

**Click** 

3

## "Members Only" Dinner Meeting Events Access

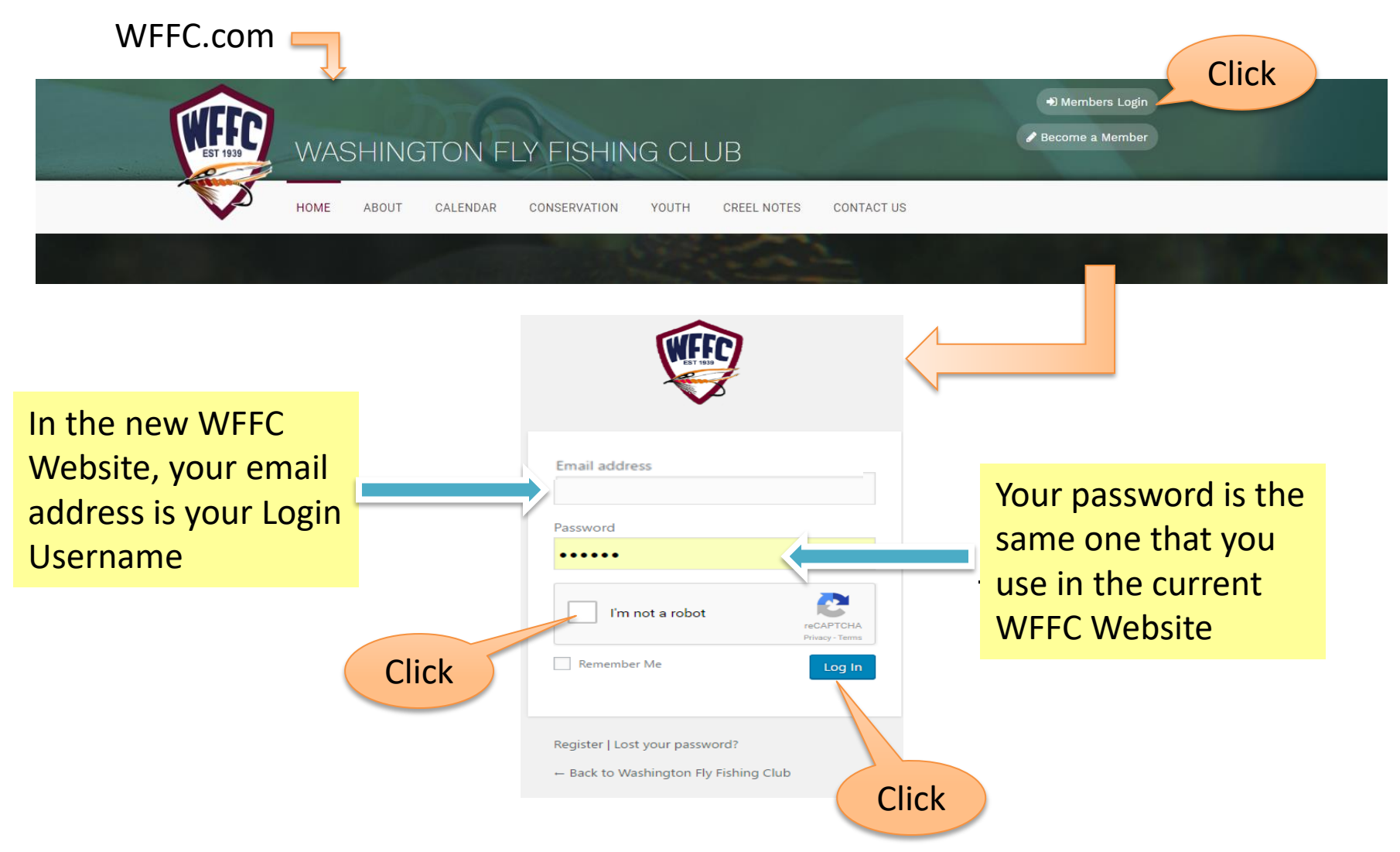

### "Members Only" Dinner Meeting Events Access - continued

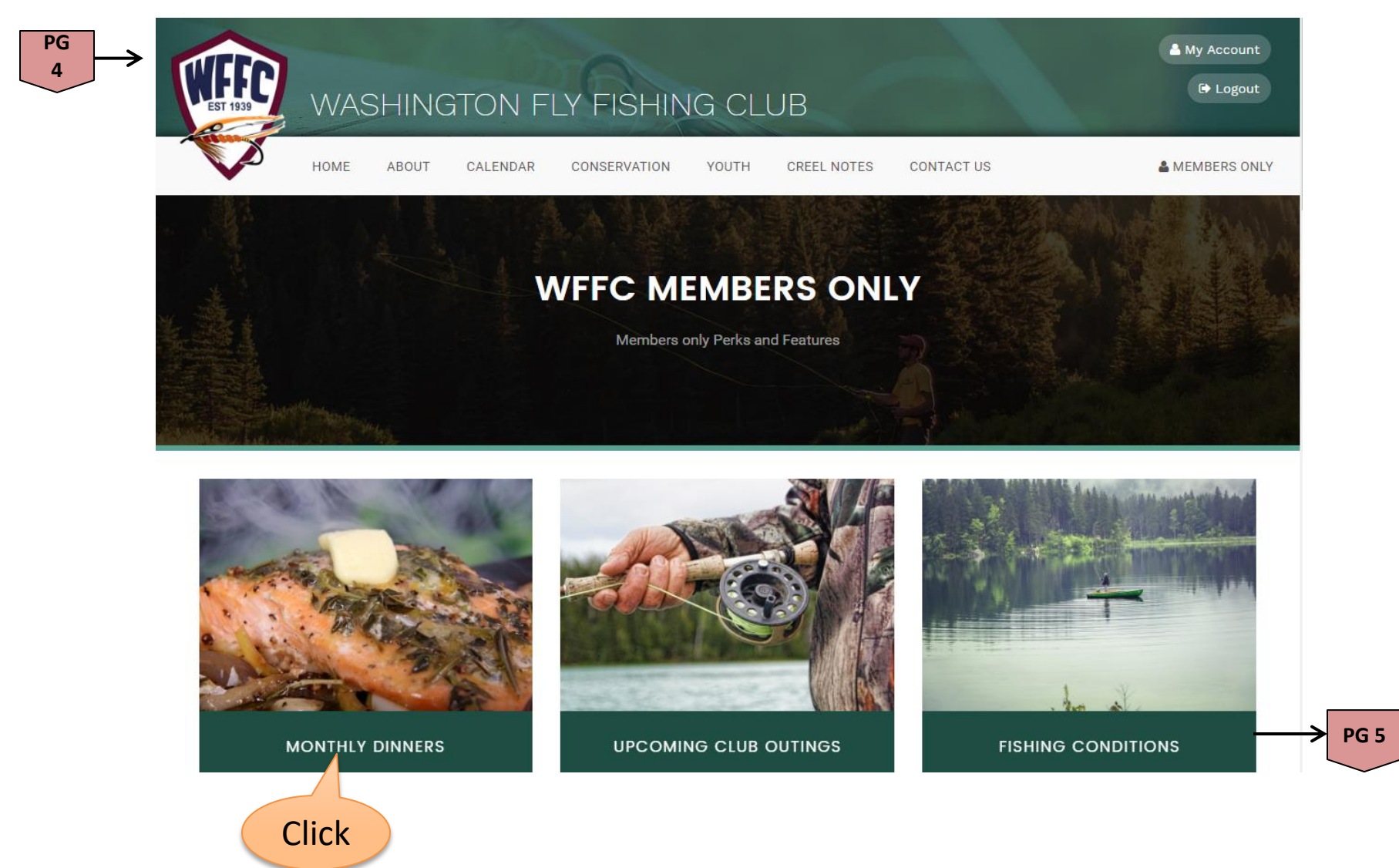

### Dinner Meetings Events Calendar

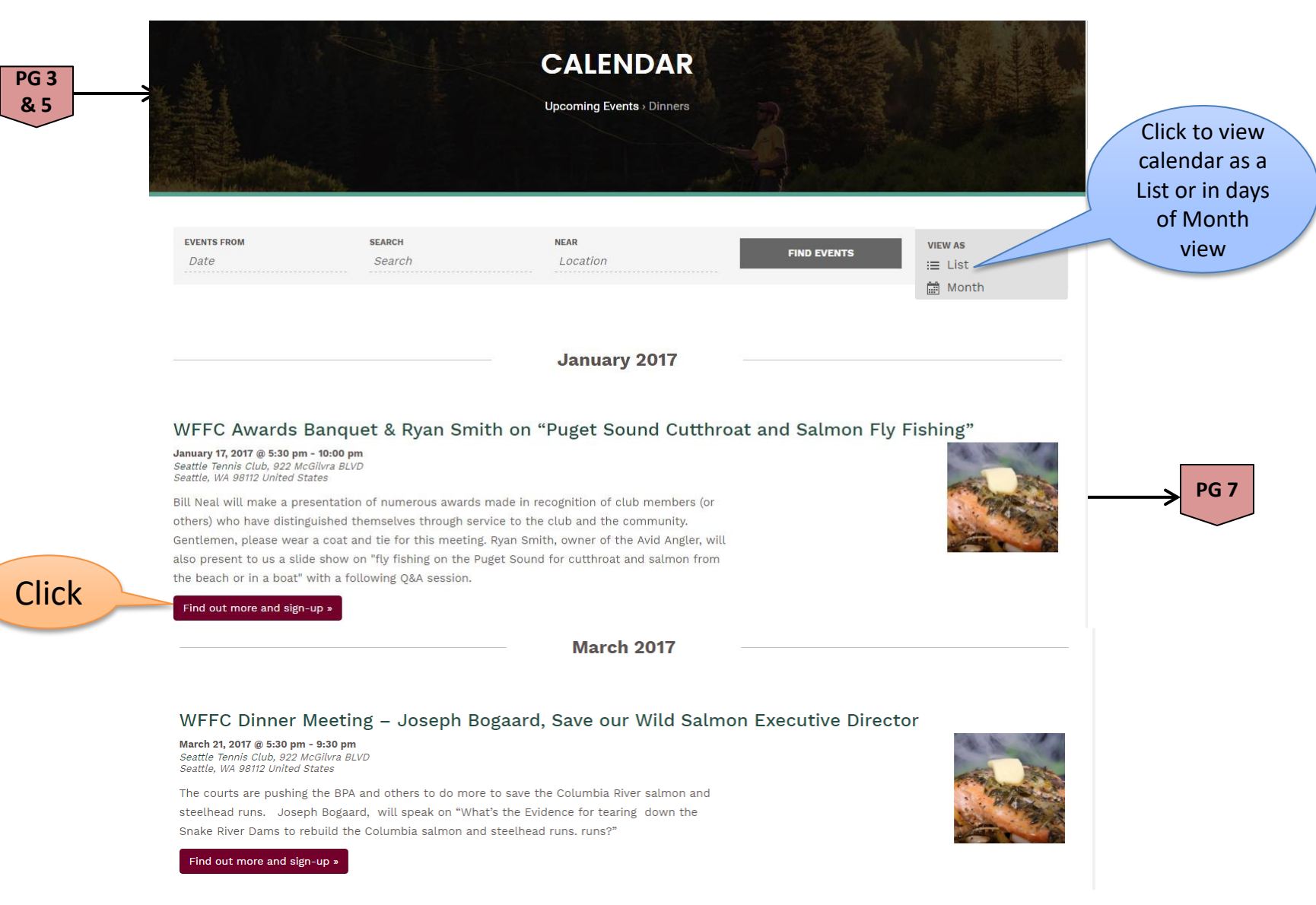

## Dinner Meeting Event Information

WFFC Awards Banquet & Ryan Smith on "Puget Sound Cutthroat and Salmon Fly Fishing"

#### January 17, 2017 @ 5:30 pm - 10:00 pm | \$34

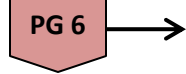

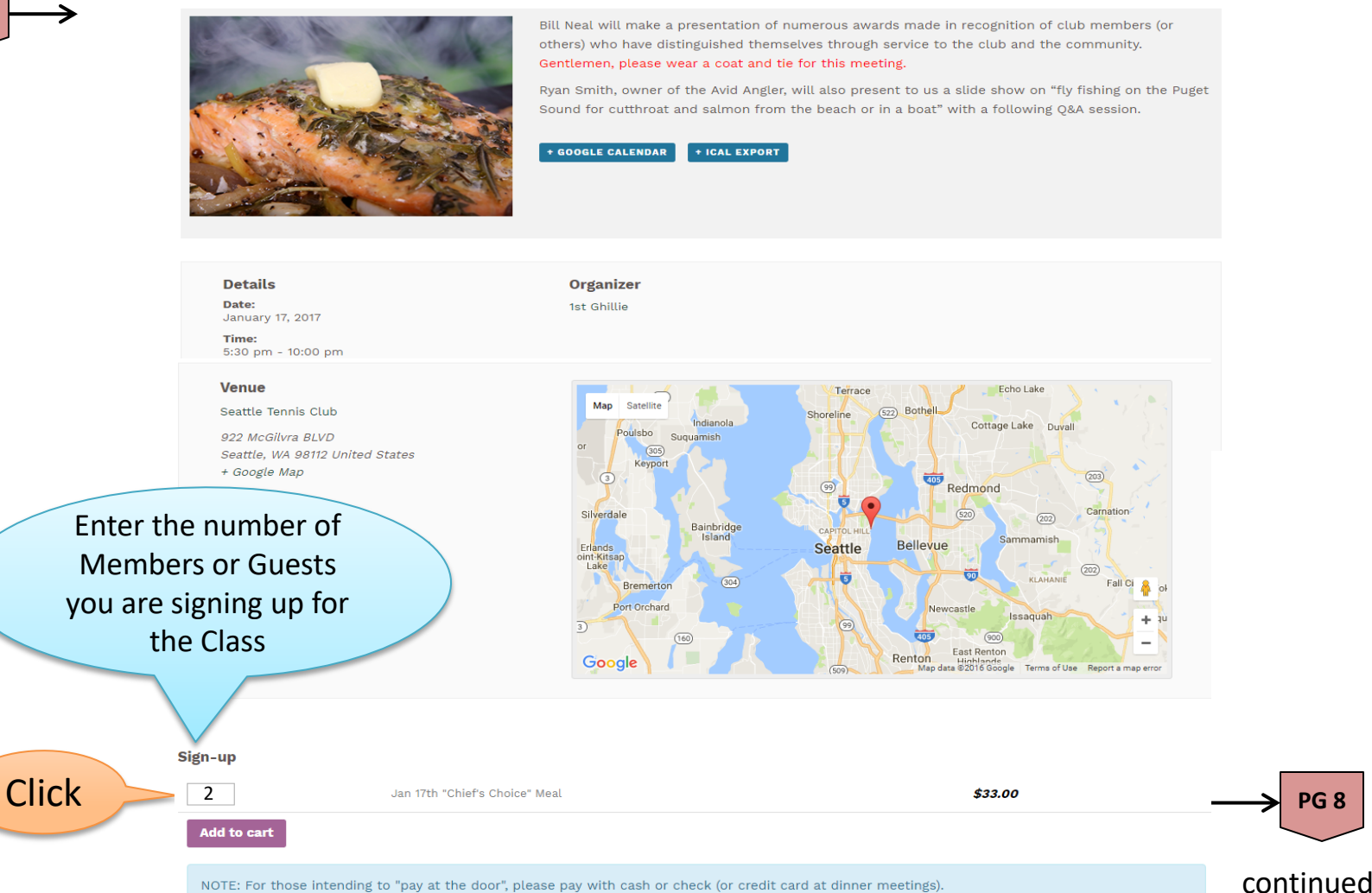

## Dinner Meeting Event Signup – cont.

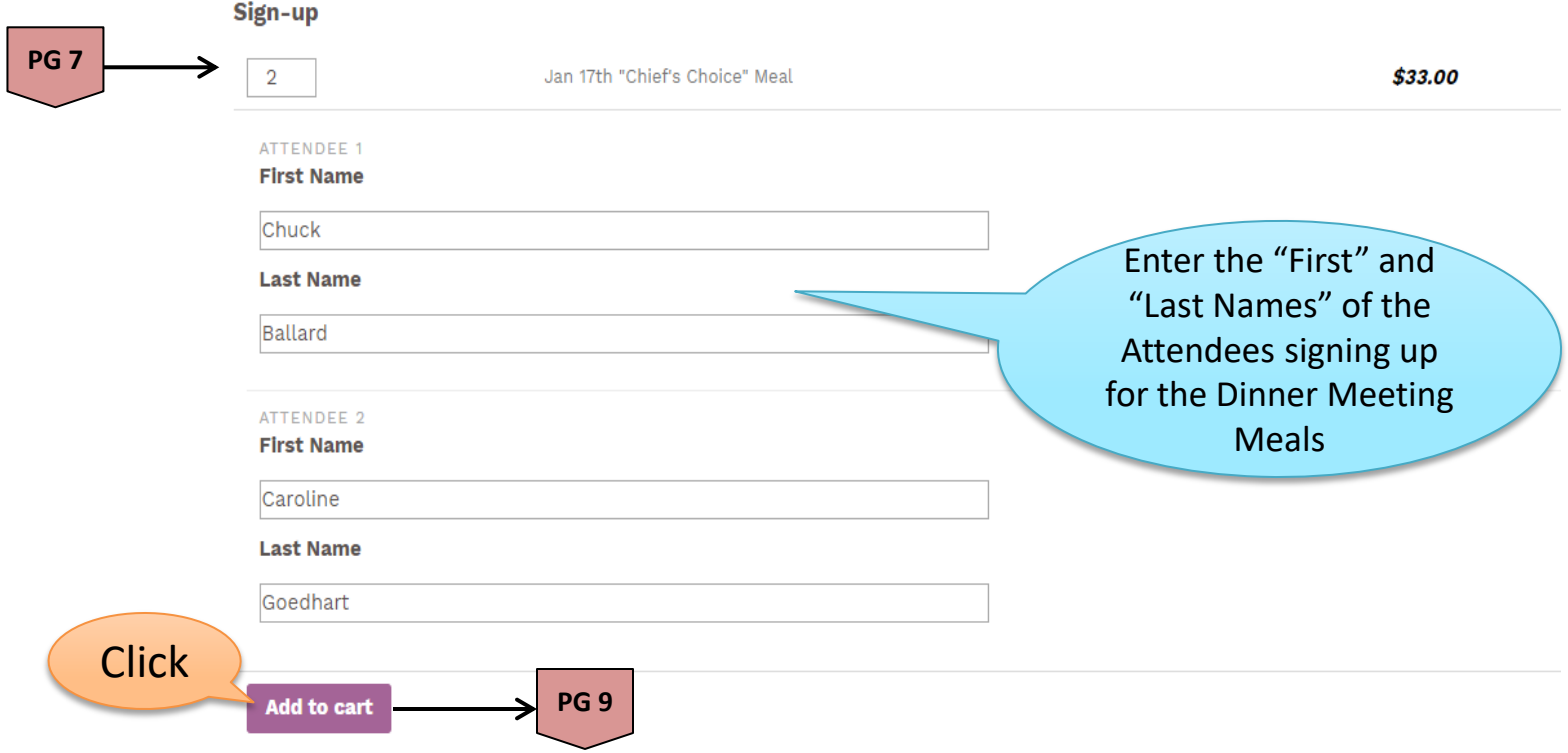

## Dinner Meeting Event Signup – cont.

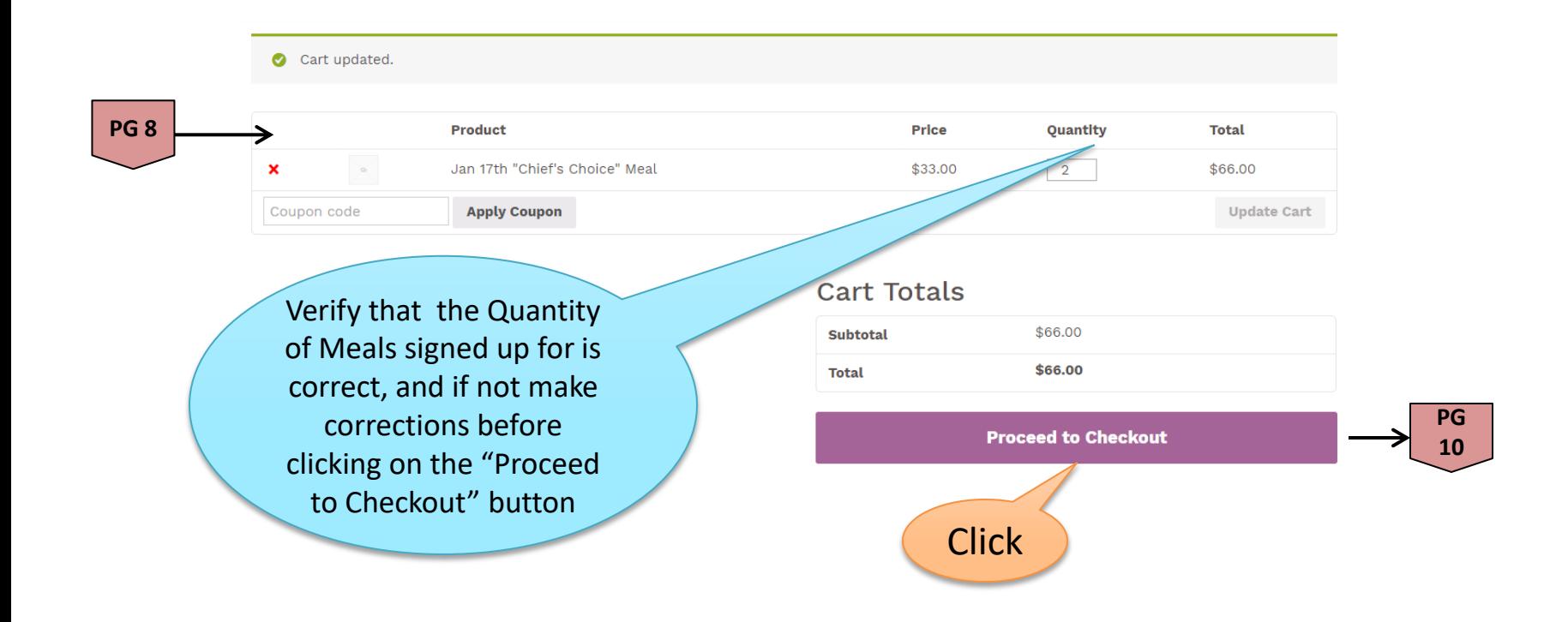

## Dinner Meeting Event Signup – cont.

**PG 9**

This information is required for a the Member or Guest to be able to process the dinner meeting signup. If a member is signing up for themselves and or guests, this information is filled in from their Roster Information. If a Guest is signing up for a dinner, they will have to fill out all of the "\*" information. "Pay at Event" and "Credit Card" payment Order Receipts are sent to Billing Email Address.

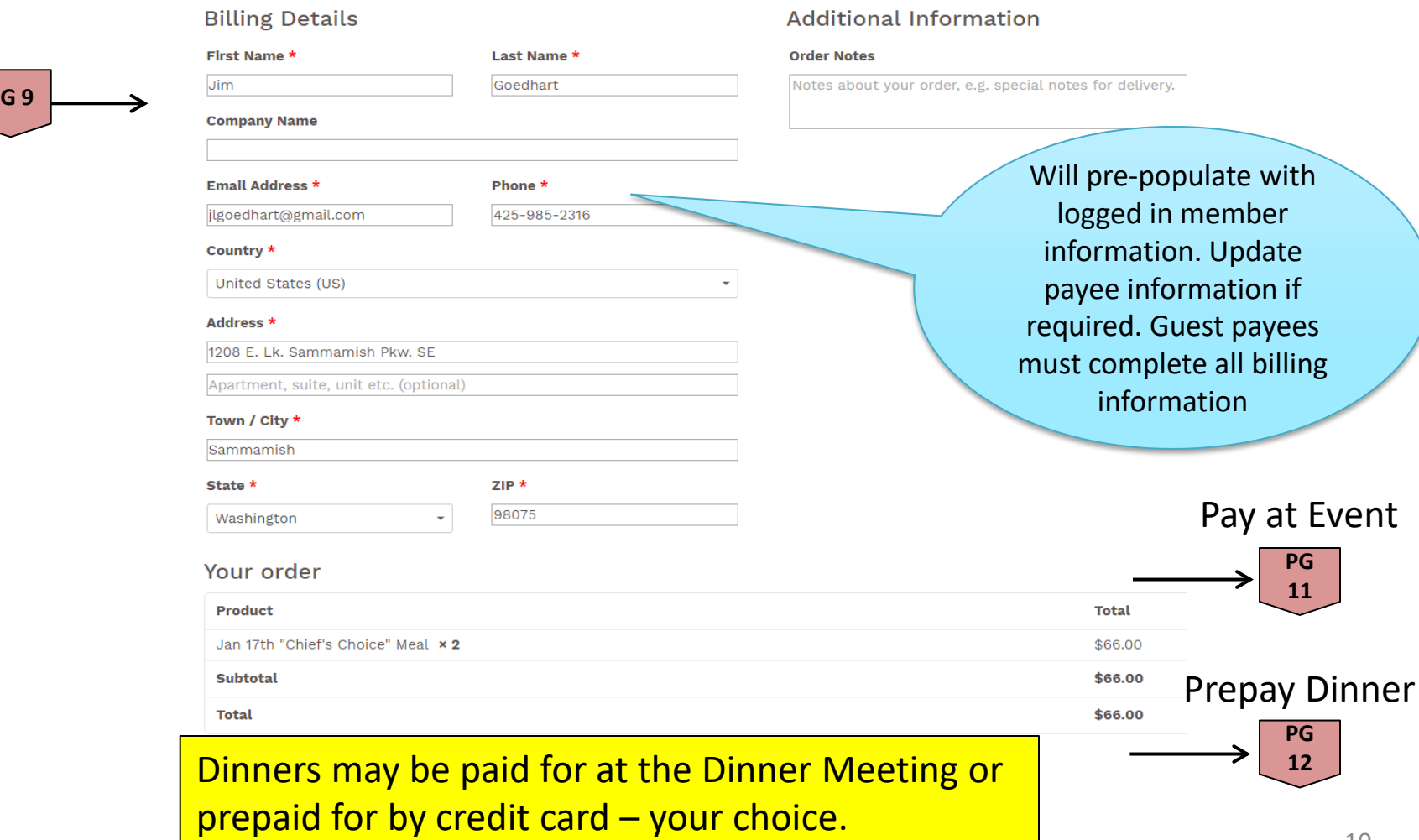

### Pay-at-Event Dinner Signup – cont.

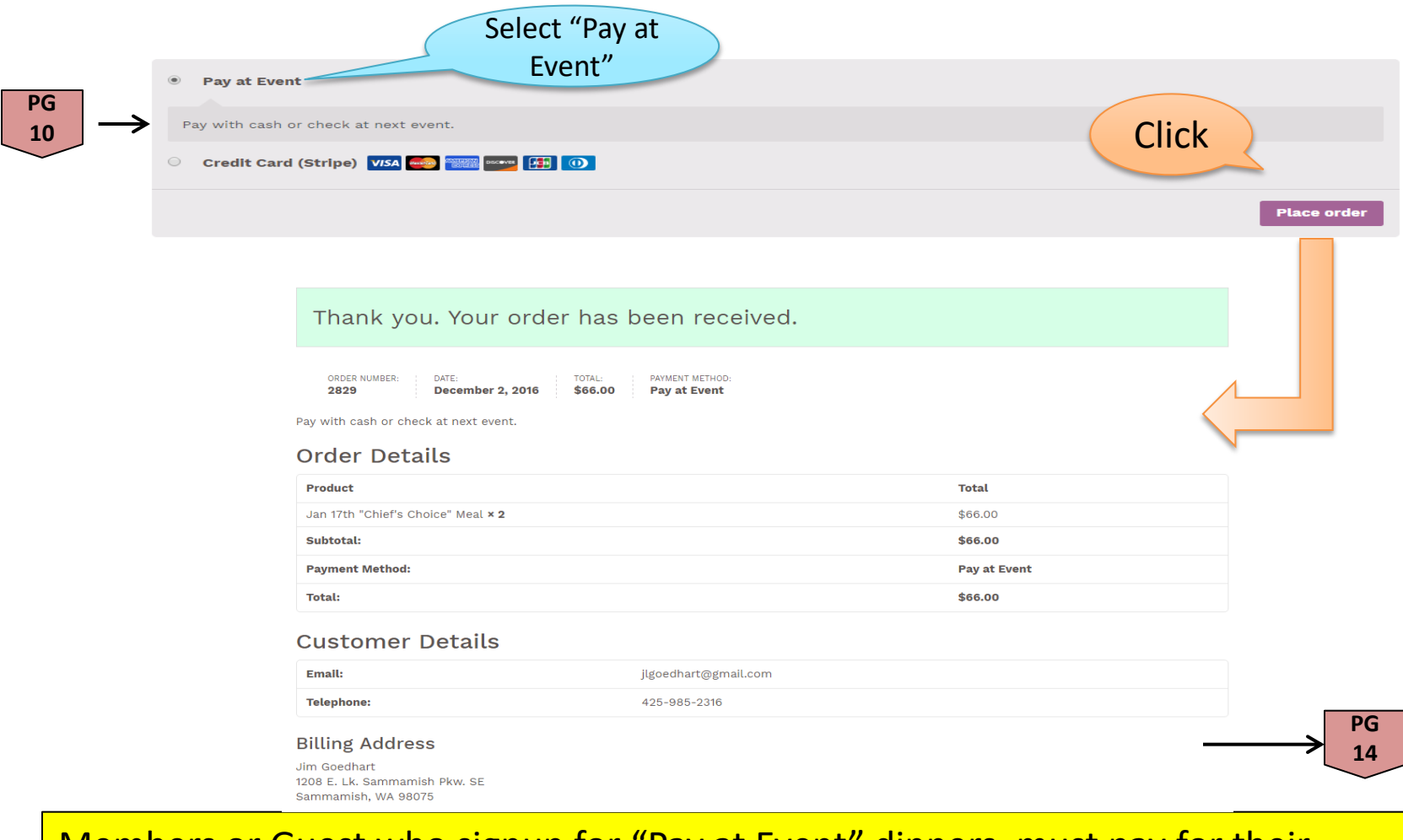

Members or Guest who signup for "Pay at Event" dinners, must pay for their meal(s) at the Dinner Meeting by Cash, Check or Credit Card at the Ghillie Checkin Table.

## Credit Card Dinner Prepayment

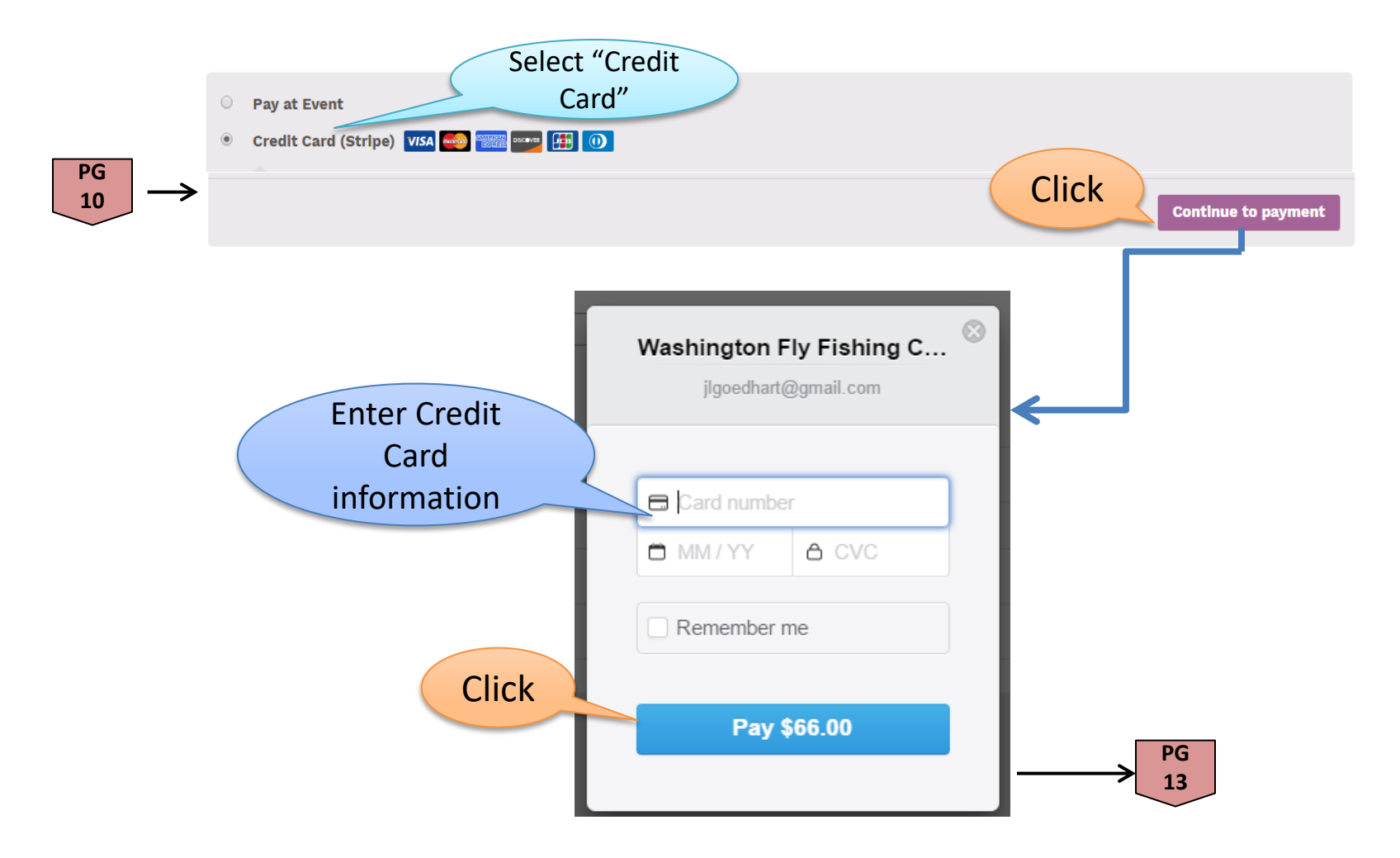

Members or Guests may prepay directly for their dinner meal(s) by Credit Card

## Credit Card Dinner Prepayment – continued

Thank you. Your order has been received.

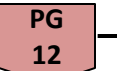

PAYMENT METHOD: **ORDER NUMBER:** DATE: **TOTAL:** 2832 **December 2, 2016** \$66.00 **Credit Card (Stripe)** 

#### **Order Details**

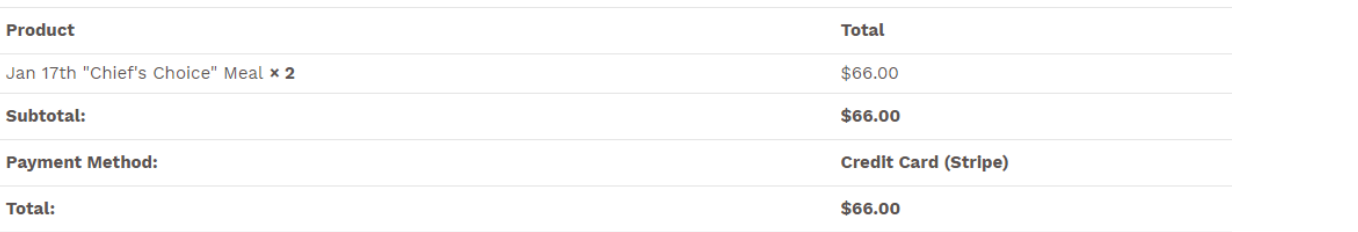

#### **Customer Details**

Email: jlgoedhart@gmail.com **Telephone:** 425-985-2316

#### **Billing Address**

Jim Goedhart 1208 E. Lk. Sammamish Pkw. SE Sammamish, WA 98075

**PG 14**

## Dinner Meeting Signup Confirmation Email

### **11**

#### **EMAILER EMAILER PAY AT EVENT AND CONSTANT PROPERTY CARTLE PROPERTY PROPERTY PROPERTY**

Thank your for your WFFC event sign-up

Your sign-up event details are shown below for your reference:

Pay with cash or check at next event.

#### **Order #2829**

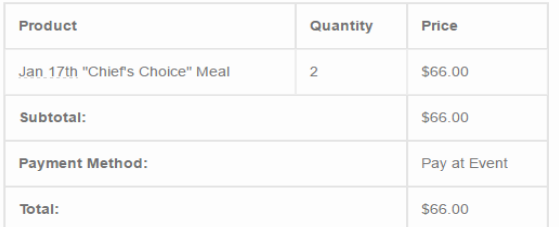

You'll receive your tickets in another email

#### **WFFC Event Details**

- · Email: jlgoedhart@gmail.com
- Tel: 425-985-2316

#### **Billing address**

Jim Goedhart 1208 E. Lk. Sammamish Pkw. SE Sammamish, WA 98075 wasnington Hiy Hisning Giub

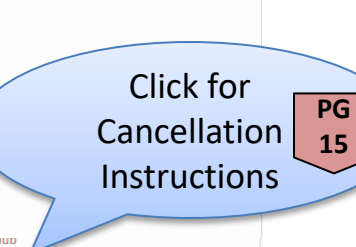

#### Thank your for your WFFC event sign-up

Your sign-up event details are shown below for your reference:

#### **Order #2832**

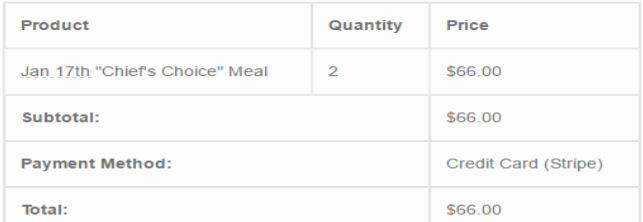

You'll receive your tickets in another email.

#### **WFFC Event Details**

- · Email: jlgoedhart@gmail.com
- Tel: 425-985-2316

#### **Billing address**

**Jim Goedhart** 1208 E. Lk. Sammamish Pkw. SE Sammamish, WA 98075

Washington Fly Fishing Club

Need to cancel? Please click here

Dinners paid for at the Dinner Meeting will be recorded by the Treasurer by order number.

Need to cancel? Please click here

**PG 15**

**PG 13**

Click for Cancellation **Instructions** 

## Dinner Cancellations Process

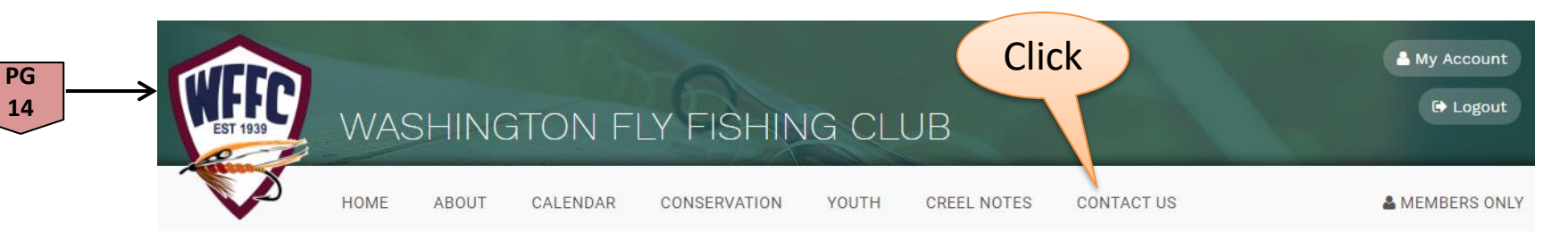

Dinner Meeting Sign-up Cancellation Instructions:

- $\triangleright$  Click on "Contact Us" located on the menu bar above to send a dinner cancelation email request.
- $\triangleright$  In the "Send to" drop down list, select "1<sup>st</sup> Ghillie"
- $\triangleright$  In the "Reason for Contact" drop down list, select "Cancellation"
- $\triangleright$  In the "Your Message" box, record the date and Order # of the Dinner Meeting Meal to be cancelled and add your phone number in case we have questions.
- $\triangleright$  Click on "Submit"

Dinner Cancelation requests must be submitted to the 1<sup>st</sup> Ghillie before midnight on the Thursday before the scheduled Tuesday Dinner Meeting date, after which, your dinner payment is guaranteed the Seattle Tennis Club.

## Dinner Meeting Event – Who's Attending Report

#### **Venue**

**PG 7**

Seattle Tennis Club

922 McGilvra BLVD Seattle, WA 98112 United States + Google Map

Phone: 206-324-3200

Website: https://www.seattletennisclub.org/

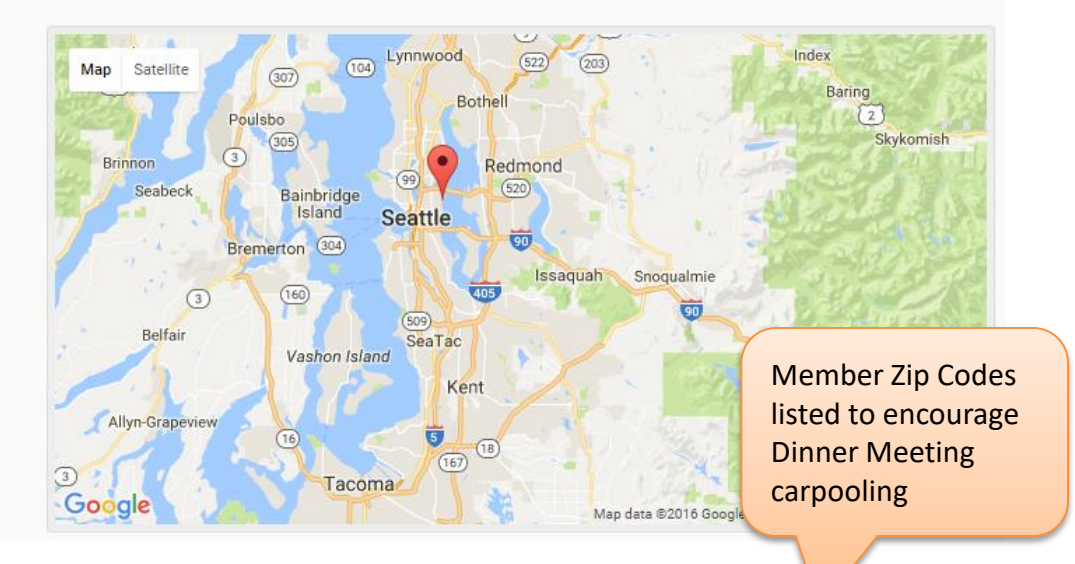

#### Who's Attending (9)

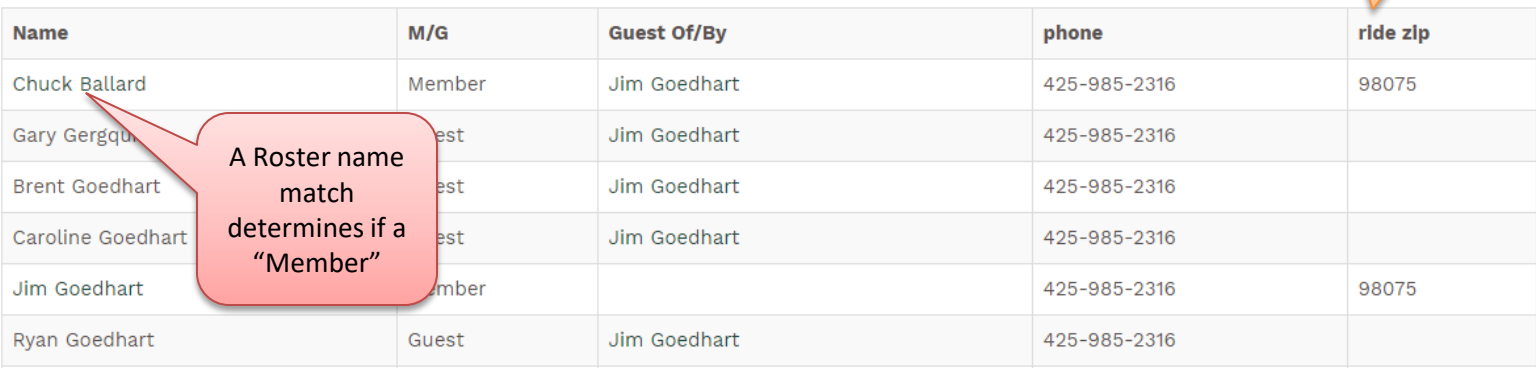

The "Who's Attending" is the list of all of the Members or Guests who have signed up for the Dinner Meeting and is only available to members.